## **Skapa inlägg**

En av de stora fördelarna med den nya hemsidan är att alla kan nu själva göra egna inlägg, där man bl.a. kan berätta om saker som kan intressera andra medlemmar eller lägga upp bilder som du vill visa upp. Det krävs dock att du har den rätta behörigheten, alltså att du är "Skribent". Den behörigheten sätts av administratören. När du blir medlem på hemsidan kommer administratören att se till att rätt behörighet sätts.

Inlägg gör du genom att klicka på "Mina inlägg" i din profil.

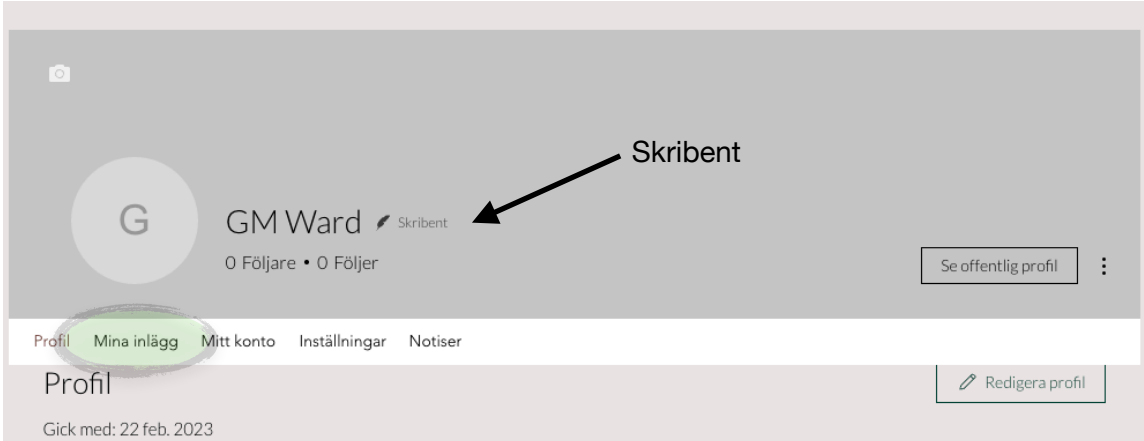

Här visas sedan alla dina tidigare inlägg, och härifrån kan du skapa nya genom att klicka på "Skapa ett inlägg".

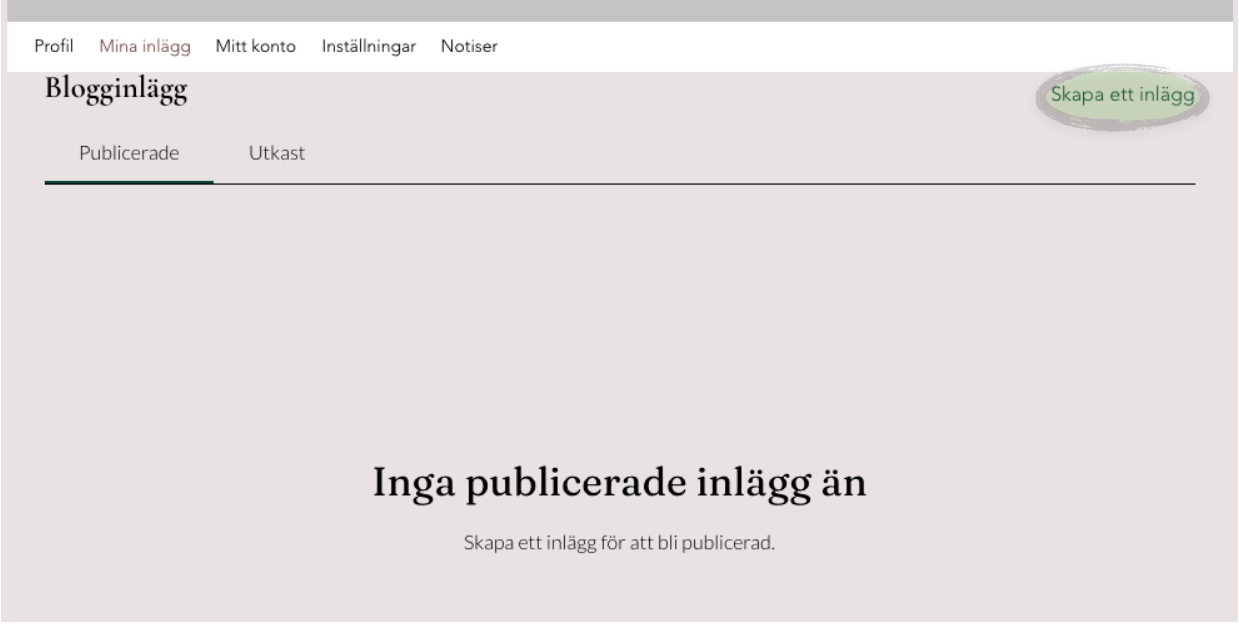

Nu gör du dina inlägg, t.ex. skriver en text, skapar en länk till något intressant eller lägger upp en bild. Tryck sedan "Publicera". Man kan via de olika symbolerna lägga till andra element i inlägget. Här kan det läggas in bilder, video, tabeller och länkar till annat.

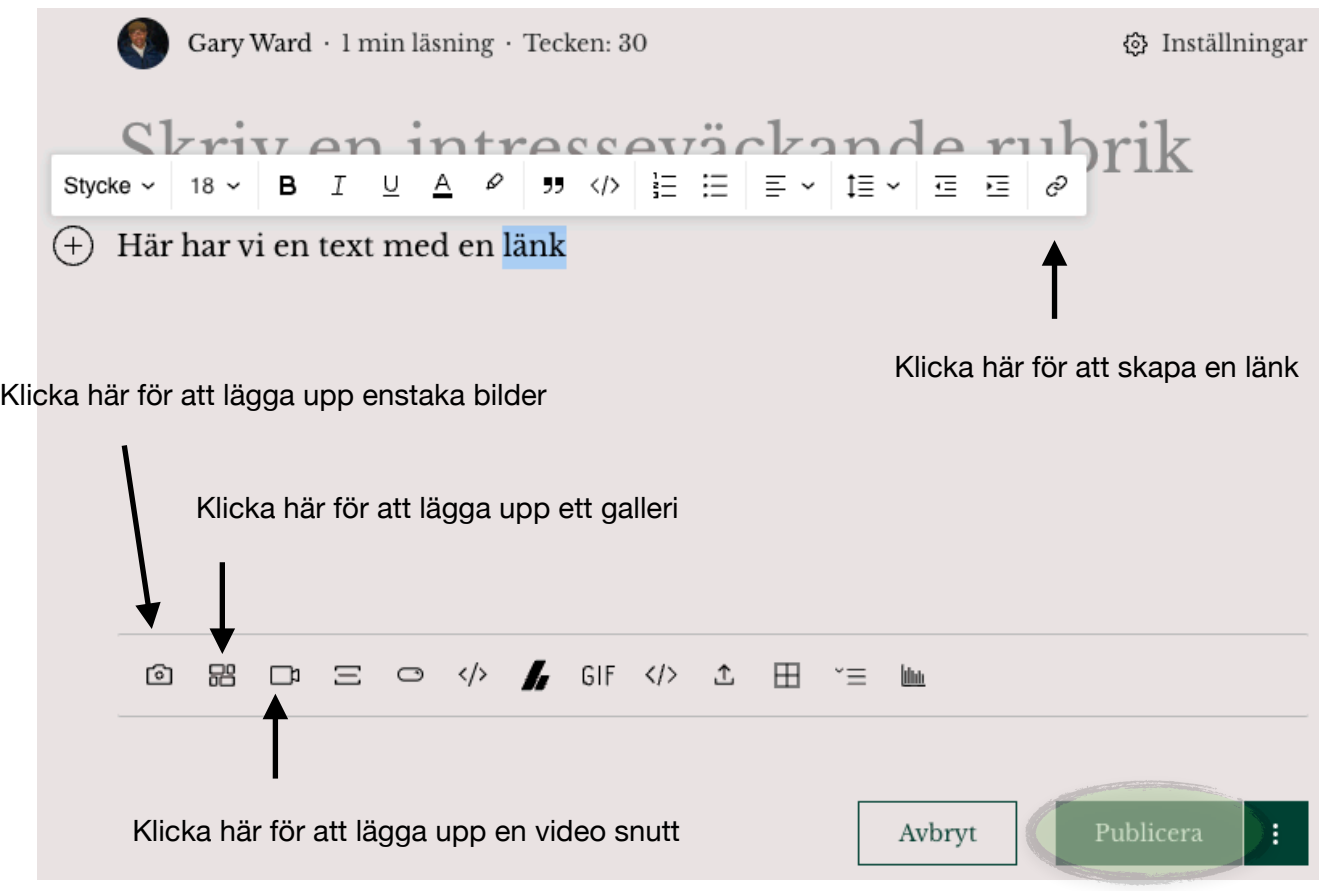

Det skickas ett epostmeddelande till alla medlemmar om det nya inlägget (detta hanteras via specifika inställningar i profilen).